# Comprensione di OpenFlow sugli switch Catalyst serie 9000  $\overline{a}$

### Sommario

Introduzione Obiettivi SDN OpenFlow Riepilogo funzionalità Implementazione Cisco (modalità OpenFlow su Cat9k) Risoluzione dei problemi/Debug Comandi show - IOS®

### Introduzione

In questo documento viene descritto il software Defined Networking (SDN) come un nuovo approccio alle reti, a complemento delle architetture di rete tradizionali. La definizione originale di SDN è legata a OpenFlow.

# Obiettivi SDN OpenFlow

Ecco gli obiettivi principali di OpenFlow SDN.

- Maggiore scalabilità della rete.
- Complessità di rete ridotta.
- Maggiore controllo sulle applicazioni.
- Attivate l'indipendenza delle feature.
- Questo risultato si ottiene separando i piani dati e di controllo e **standardizzando** il piano dati. Il control plane è implementato come software onnisciente, sofisticato e distribuito in esecuzione su server multi-core ad alte prestazioni.
- OpenFlow è una specifica di Open Networking Foundation (ONF) che definisce un'infrastruttura di inoltro basata sul flusso (modello di switch) e un'interfaccia programmatica di applicazione standardizzata (definizione di protocollo).
- OpenFlow consente a un controller di indirizzare le funzioni di inoltro di uno switch tramite un canale sicuro. La configurazione del dispositivo locale non rientra nell'ambito del protocollo OpenFlow.

# Riepilogo funzionalità

Controller Faucet OpenFlow:

- Switch OpenFlow 1.3 (incluso TFM- Table Feature Message)
- Switching di livello 2, VLAN, ACL, routing IPv4 e IPv6 di livello 3, statico e tramite BGP
- Implementato in sostituzione di uno switch L2/L3 nella rete per abilitare funzionalità aggiuntive basate su SDN.
- OpenFlow è un paradigma di inoltro completamente diverso, poiché utilizza lo stesso hardware e software di Catalyst 9000.
- La modalità può essere commutata tra OPENFLOW e NORMAL; è necessario riavviare il sistema.

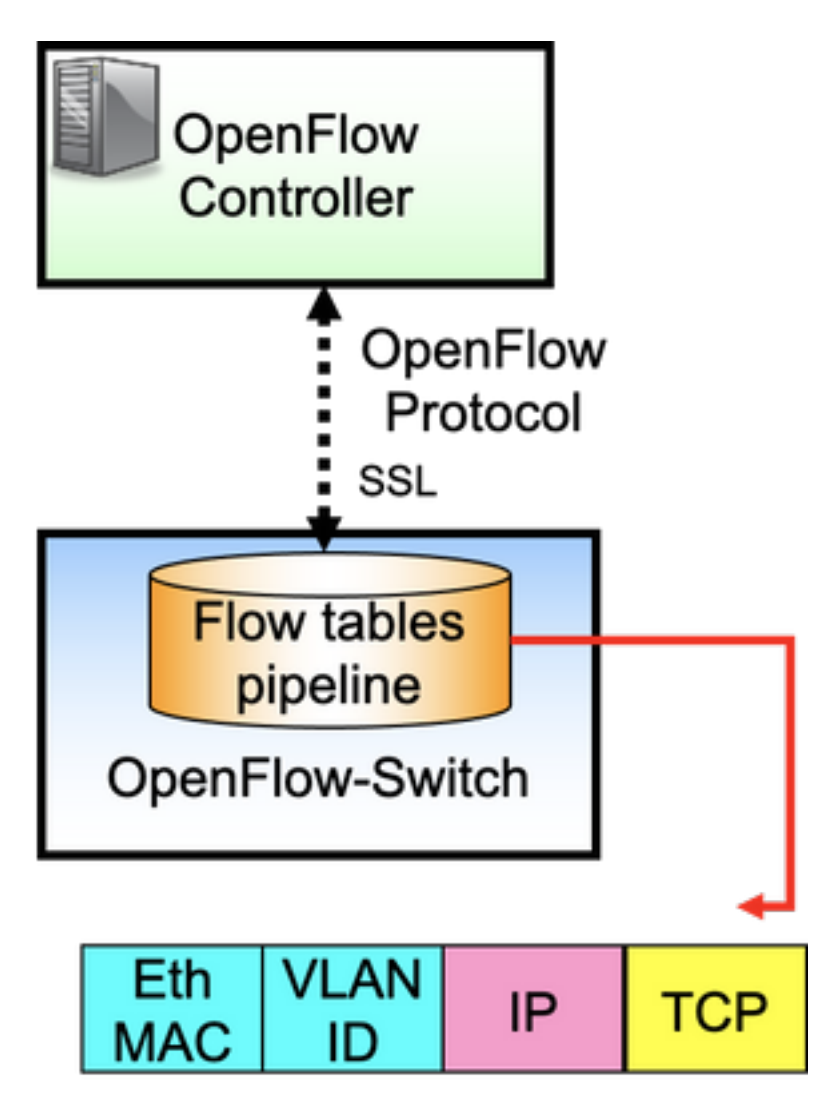

OpenFlow è il protocollo tra il controller (control plane) e lo switch Ethernet (data plane). Lo switch ha tabelle di flusso disposte in una pipeline e i flussi sono regole per esaminare i pacchetti.

Un flusso specifica:

- Criteri di corrispondenza
- Priority
- Azioni da eseguire sul pacchetto
- Timeout

Pipeline di esempio:

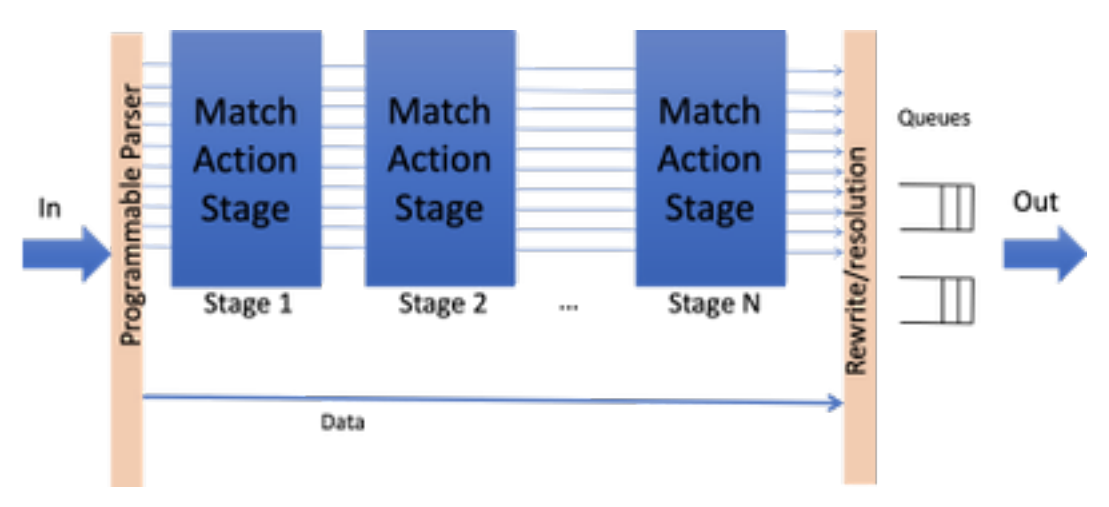

Nota: anche se non ci sono dipendenze tra le funzionalità, lo switch deve essere avviato in modalità OpenFlow. Piattaforme disponibili in modalità OpenFlow, switch Catalyst serie 9000 - 9300/9400/9500/9500-H

## Implementazione Cisco (modalità OpenFlow su Cat9k)

Viene utilizzata la stessa immagine per le operazioni normale e OpenFlow.

L'opzione deve essere in modalità OpenFlow.

```
ott-of-c9k-210#show boot mode
System initialized in openflow forwarding mode
System configured to boot in openflow forwarding mode
All the front panel ports are openflow ports (no hybrid mode)
Changing the boot mode (reload mandatory)
ott-of-c9k-210(config)#boot mode openflow
Ricaricare lo switch.
```
Verificare che lo switch sia in modalità Openflow.

of-switch# show boot mode System initialized in openflow forwarding mode System configured to boot in openflow forwarding mode "no boot mode openflow" followed by reboot reverts to normal mode. CAT9300#show run openflow feature openflow openflow switch 1 pipeline 1 controller ipv4 10.104.99.42 port 6653 vrf Mgmt-vrf security none controller ipv4 10.104.99.42 port 6633 vrf Mgmt-vrf security tls controller ipv4 10.104.99.42 port 6637 vrf Mgmt-vrf security tls local-trustpoint tp-blue Attualmente sono supportati 8 controller.

Sono inoltre supportate la configurazione e il funzionamento del controller IPV6.

#### opzioni di comando in OpenFlow Scopo pipeline 1 switch 1 Lo switch 1 e la pipeline 1 sono l'unica scelta disponibile su C9ks controller ipv4 10.104.99.42 porta 6653 vrf Mgmt-vrf security none<br>security none controller ipv4 10.104.99.42 porta 6633 vrf Mgmt-vrf security tls continues to the control con tls, utilizza la configurazione tls trustpoint globale security tls controller ipv4 10.104.99.42 porta 6637 vrf Mgmt-vrf security tls local-trustpoint tp-blue con tls, utilizza la configurazione locale di tlstrust ma è remoto da tlstrustpoint globale max-backoff 10 Tempo massimo per riprovare la connessione OpenFlow quando la connessione al controller no attiva. Il valore predefinito è 8 sec. intervallo-sonda 10 Intervallo di tempo per il probe della connessione OpenFlow con la connessione diventa inattivo. Il predefinito è 5 sec. rate-limit packet\_in 2000 burst 3000 numero massimo di pacchetti per controller. i valorità per controller. i predefiniti sono 0. intervallo di raccolta delle statistiche 6 frequenza di raccolta delle statistiche di flusso, il valore predefinito è 5sec datapath-id 0x1 switch datapath unique-id, se il valore predefinito nonne datapath-id 0x1 configurato è (1<<48) | system-mac-addr) controller degli accessi non riusciti predefiniti al controller è possibile inviare un pacchetto non corrispondente ad alcun flusso. per impostazione predefinita, il pacchetto viene eliminato registrazione della modifica del flusso duplica le informazioni sulla modalità flusso come in show logging, non abilitata per impostazione predefinita trust point tls globale per una connessione all<br> **trust point tls globale per una connessione al**<br> **exatineller protetted** controller protetto#

# Risoluzione dei problemi/Debug

Il debug sul lato controller non rientra nell'ambito di questo documento.

Sullo switch Openflow non sono supportate tutte le CLI della piattaforma in uso. Scegliere e utilizzare solo le CLI consentite per lo scenario di debug.

Consultare questa guida per altri comandi e riferimenti: [https://www.cisco.com/c/en/us/td/docs/ios](/content/en/us/td/docs/ios-xml/ios/prog/configuration/174/b_174_programmability_cg/openflow.html#id_76495)[xml/ios/prog/configuration/174/b\\_174\\_programmability\\_cg/openflow.html#id\\_76495](/content/en/us/td/docs/ios-xml/ios/prog/configuration/174/b_174_programmability_cg/openflow.html#id_76495)

### Comandi show - IOS®

Comando Scopo

mostrare openflow interruttore numero elenco flussi Visualizza informazioni sui flussi OpenFlow instal mostrare openflow interruttore numero porte Visualizza informazioni sullo stato della porta

mostra-config openflow Visualizza le informazioni di configurazione dell'esecuzione di OpenFlow. show openflow switch *number* controller Visualizza informazioni sulla connettività dell'agente dell'agente dell' OpenFlow al controller.

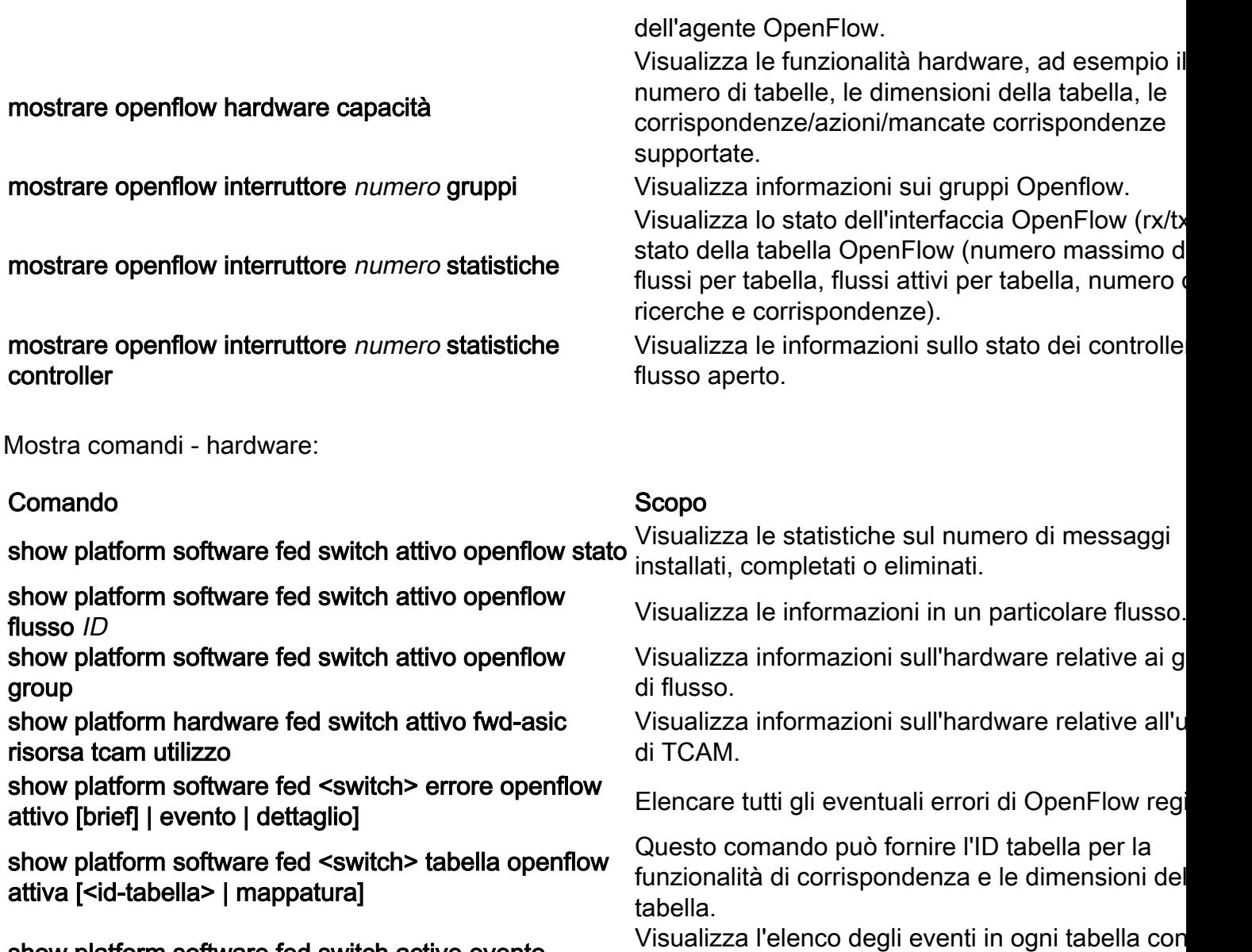

tempo impiegato per qualsiasi azione relativa al fl

(aggiunta, eliminazione, aggiornamento).

show platform software fed switch active evento openflow

### Informazioni su questa traduzione

Cisco ha tradotto questo documento utilizzando una combinazione di tecnologie automatiche e umane per offrire ai nostri utenti in tutto il mondo contenuti di supporto nella propria lingua. Si noti che anche la migliore traduzione automatica non sarà mai accurata come quella fornita da un traduttore professionista. Cisco Systems, Inc. non si assume alcuna responsabilità per l'accuratezza di queste traduzioni e consiglia di consultare sempre il documento originale in inglese (disponibile al link fornito).